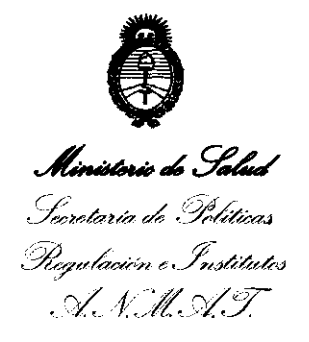

*"2010* -*Ano del Bú.ntenano de la Revolución de Mayo"* 

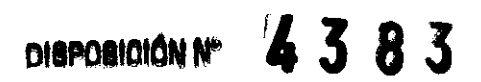

# BUENOS AIRES<sup>2</sup> 3 JUN 2011

VISTO el Expediente Nº 1-47-17733-10-1 del Registro de esta Administración Nacional de Medicamentos, Alimentos y Tecnología Médica (ANMAT), y

CONSIDERANDO:

Que por las presentes actuaciones MEGADENTAL S.A. solicita se autorice la inscripción en el Registro Productores y Productos de Tecnología Médica (RPPTM) de esta Administración Nacional, de un nuevo producto médico.

Que las actividades de elaboración y comercialización de productos médicos se encuentran contempladas por la Ley 16463, el Decreto 9763/64, y MERCOSUR/GMC/RES. Nº 40/00, incorporada al ordenamiento jurídico nacional por Disposición ANMAT Nº 2318/02 (TO 2004), y normas complementarias.

Que consta la evaluación técnica producida por el Departamento de Registro.

Que consta la evaluación técnica producida por la Dirección de Tecnología Médica, en la que informa que el producto estudiado reúne los requisitos técnicos que contempla la norma legal vigente, y que los establecimientos declarados demuestran aptitud para la elaboración y el control de calidad del producto cuya inscripción en el Registro se solicita.

Que los datos identificatorios característicos a ser transcriptos en los proyectos de la Disposición Autorizante y del Certificado correspondiente, han sido convalidados por las áreas técnicas precedentemente citadas.

Que se ha dado cumplimiento a los requisitos legales y formales que contempla la normativa vigente en la materia.

Que corresponde autorizar la inscripción en el RPPTM del producto médico objeto de la solicitud.

Que se actúa en virtud de las facultades conferidas por los Artículos  $\overline{\mathscr{C}^{\mathscr{P}}}$ 

 $\mathcal{L}$  $\mathsf{U}$ 

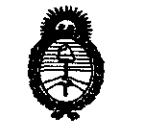

<sup>42010</sup> - Año del Bicentenario de la Revolución de Mayo"

**DISPOSIOION Nº 4 3 8 3** 

Secretaria de Políticas Pregulación e Institutos A.S.M.AT

. Ministerio de Falud

80, inciso 11) y 100, inciso i) det Decreto 1490/92 y por el Decreto 425/10.

Por ello;

EL INTERVENTOR DE LA ADMINISTRACIÓN NACIONAL DE MEDICAMENTOS, ALIMENTOS Y TECNOLOGÍA MÉDICA

DISPONE:

ARTICULO 1º- Autorízase la inscripción en el Registro Nacional de Productores y Productos de Tecnblogía Médica (RPPTM) de la Administración Nacional de Medicamentos, Alimentos y Tecnología Médica del producto médico de marca VDW Gmbh, nombre descriptivo MICROMOTOR CON CONTRAÁNGULO PARA ENDODONCIA MECAN\ZADA, y nombre técnico UNIDADES PARA TRATAMIENTO DENTAL, de acuerdo a lo solicitado, por MEGADENTAL S.A., con los Datos Identificatorios Característicos que figuran como Anexo I de la presente Disposición y que forma parte integrante de la misma.

ARTICULO 2° - Autorízanse los textos de los proyectos de rótulo/s y de instrucciones de uso que obran a fojas 68 y 69 a 82 respectivamente, figurando como Anexo II de la/presente Disposición y que forma parte integrante de la misma.<br> $\frac{1}{2}$ 

ARTICULO 3º - Extiéndase, sobre la base de lo dispuesto en los Artículos precedentes, el Certificado de Inscripción en el RPPTM, figurando como Anexo III de la presente Disposición y que forma parte integrante de la misma

ARTICULO 4º - En los rótulos e instrucciones de uso autorizados deberá figurar la leyenda: Autorizado<sub>,</sub> por la ANMAT PM-1139-54, con exclusión de toda otra leyenda no contemplada en la normativa vigente.

ARTICULO 5°- La vigencia del Certificado mencionado en el Artículo 3° será por cinco (5) años, a partir de la fecha impresa en el mismo.

ARTICULO 60 - Regístrese. Inscríbase en el Registro Nacional de Productores y

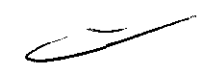

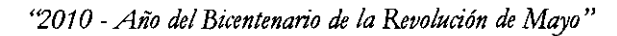

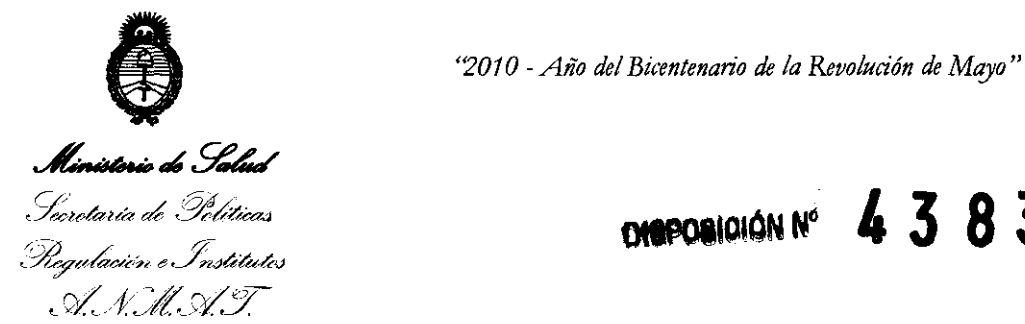

Productos de Tecnología Médica al nuevo producto. Por Mesa de Entradas notiñquese al interesado, haciéndole entrega de copia autenticada de la presente Disposición, conjuntamente con sus Anexos 1, 11 Y 111. Gírese al Departamento de Registro a los fines de confeccionar el legajo correspondiente. Cumplido, archívese.

Expediente Nº 1-47-17733-10-1 DISPOSICIÓN Nº 4 3 83

Dr. OTTO A. ORSINGHER **Sus-INTeRVENTOR A.N.M.A.T,** 

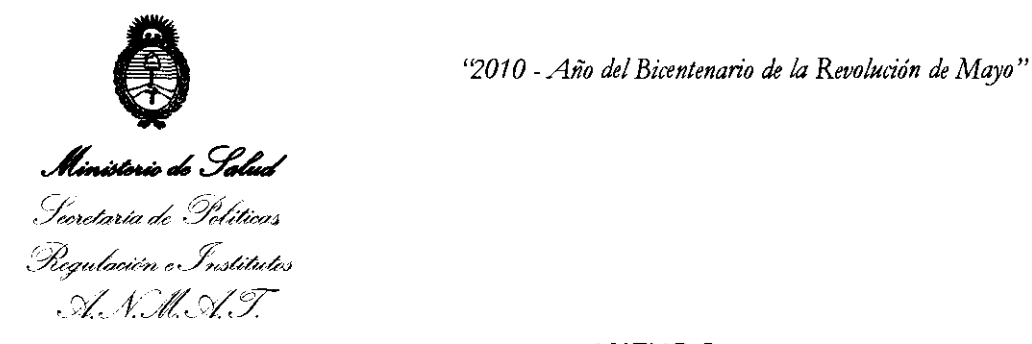

# ANEXO 1

DATOS IDENTIFICATORIOS CARACTERÍSTICOS del PRODUCTO MÉDICO inscripto en el RPPTM mediante DISPOSICIÓN ANMAT Nº ... $\blacksquare$ . 3...  $\blacksquare$ 

Nombre descriptivo: MICROMOTOR CON CONTRAÁNGULO PARA ENDODONCIA MECANIZADA.

Código de identificación y nombre técnico UMDNS: 11-165 - UNIDADES PARA TRATAMIENTO DENTAL.

Marca de (los) producto(s) médico(s): VDW Gmbh.

Clase de Riesgo: Clase II.

Indicación/es autorizada/s: Utilizado para control de micromotor en tratamientos de endodoncia mecanizada.

MOdelo/s: VDW Silver.

Condición de expendio: VENTA EXCLUSIVA A PROFESIONALES E INSTITUCIONES SANITARIAS.

Nombre del fabricante: Advanced Technology Research (A.T.R) Srl.

Lugar/es de elaboración: 51100 Pistoia, Via San Donato 1, Italia.

Expediente Nº 1-47-17733-10-1

DISPOSICIÓN N°

4383

 $imlim_{n\to\infty}$ 

Dr. OTTO A. ORSINGAeR **SUB-INTERVENTOR** A.N.M.A.T.

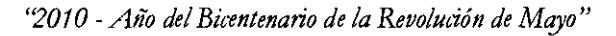

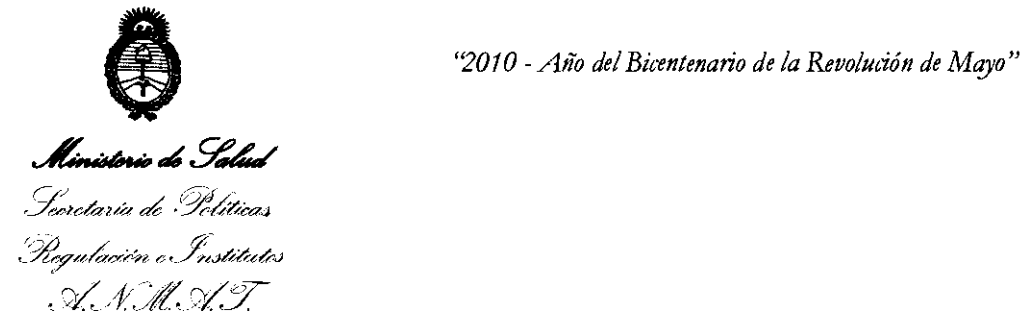

# ANEXO II

TEXTO DEL/LOS RÓTULO/S e INSTRUCCIONES DE USO AUTORIZADO/S del PRODUCTO MÉDICO inscripto en el RPPTM mediante DISPOSICIÓN ANMAT Nº  $\frac{4.3.8.3...}{100}$ 

l,

,

Dr. OTTO A. ORSINGHER **SUB**-INTERVENTOR A.N.M.A.T.

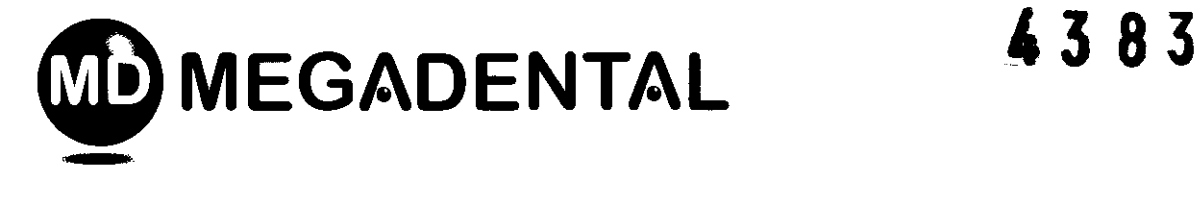

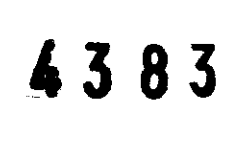

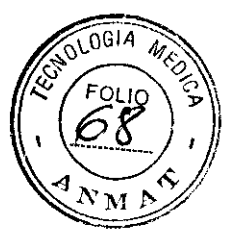

Proyecto de Rótulo según Anexo III de la Disp. 2318/02

Fabricado por Advanced Technology Research (A.T.R.) Srl 51100 Pistoia, Via San Donato 1, Italia Distribuido por VDW Gmbh Bayerwaldstrasse 15 - Munich - Alemania Importado por Megadental S.A Paraguay 2915/17 - 1425 - Cap. Fed- Argentina DT.: Farmaceutica Adriana R. Weisstaub M.N.11.484 Venta exclusiva a profesionales e instituciones sanitarias "Autorizado por la ANMAT- PM-1139-54"

sawa

ADRIANA WEISSTAUB FARMACEUTICA **M.N.** 11.484

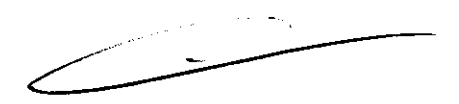

Paraguay 2915 • C1425BRI Buenos Aires • Argentina • Tel. (54 11) 4962 6022 • Fax. (54 11) 4962 2660 megadental@megadental.com.ar • www.megadental.com.ar

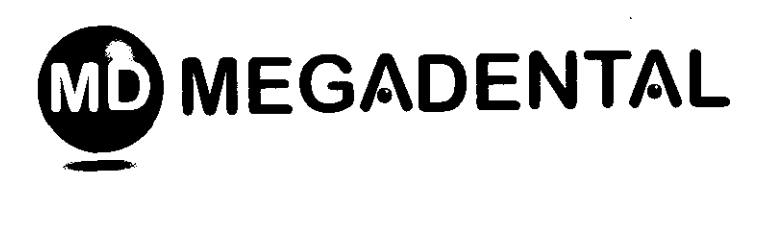

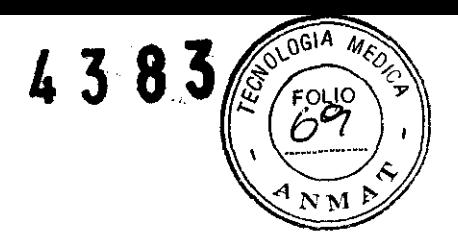

# INSTRUCCIONES DE USO:

VDW.Silver es un motor para endodoncia compacto, con contraángulo 6: l.

Instalación

l. Sacar con cuidado la unidad y los accesorios de su embalaje y ponerlos en una superficie plana.

2. Comprobar que están presentes todos los componentes enumerados en el apartado de COMPONENTES ESTÁN DAR.

3. Para cargar la batería: insertar el conector del cargador de batería externo en el conector jack (A) de la parte posterior de la unidad. (Véase 2.3 para carga de batería).

4. Insertar el conector del pedal de control en el conectar jack (C) de la parte posterior de la unidad.

5. Sacar la tapa de protección del micromotor tirando de ella e insertar el conector del micromotor en la toma metálica de 9 polos (B) de la parte delantera de la unidad.

6. Para desconectar los cables, agarrar siempre por la parte central del conector y tirar hacia afuera.

7. Unir el contra-ángulo VDW 6:1 al micromotor. Por favor, prestar atención al manual de instrucciones del contra-ángulo VDW 6: 1.

8. Desinfectar el teclado numérico y el micromotor antes de utilizarlos por primera vez y antes de cada uso con un nuevo paciente

Descripción

Teclado numérico

l. ENCENDIDO/APAGADO: Enciende y apaga la unidad.

2. CAL: Calibra el contra-ángulo para garantizar exactitud del torsión motor cuando se cambia o lubrica el contra-ángulo.

3. ASR: Activa el cambio de sentido automático, y detiene las funciones que se producen automáticamente cuando se ha alcanzado el torsión motor predeterminado. También activa la función de sólo cambio de sentido. Las tres funciones se indican con el color del diodo integrado (véase 4.3).

4. BATERíA: Señala que se debe recargar la batería, que se está cargando la batería y que ha acabado de cargarse (véase 2.3).

5. CONFIRM: Utilizado para confirmar las modificaciones en los ajuste de torsion motor y velocidad y para volver a cargar los parámetros por defecto cuando se utiliza junto con el botón de encendido/apagado.

6. y 8.  $|\leftarrow$  /  $\rightarrow$  : Se desplaza hacia la derecha/izquierda en la fila inferior del visualizador: a través de los campos de sistema de limas, lima, torsion motor y velocidad para activar los campos que pueden cambiarse mediante +/-. El campo que está activo se indica con una flecha.  $\frac{1}{2}$  del or y que

7. Y 9. + / - : Se desplaza por el campo del visualizador seleccionado (sistema de limas, lima, torsión motor y velocidad) y puede utilizarse para cambiar los ajustes de torsion motor y velocidad. FOCTUALLY S.A. ADRIANA WEISSTAUB

A <del>4 *W* / (2)</del> , en e e  $\cdot$ 

ADRIANA WEISSTAUB<br>FARMACEUTICA M.N. 11.484

Paraguay 2915 • C1425BRI. Buenos Aires'<sup>s</sup> Argentina • Tel. (54 11) 4962 6022 • Fax. (54 11) 4962 2660 megadental@megadental.com.ar • www.megadental.com.ar

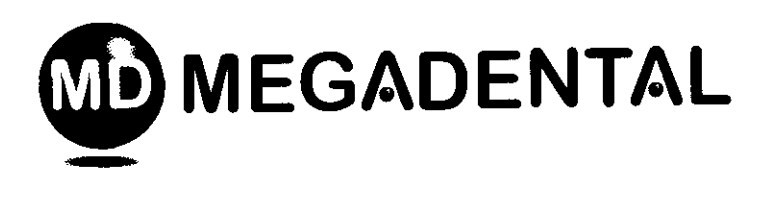

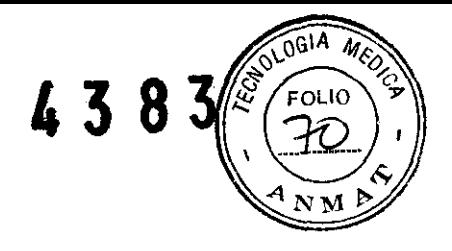

# Visualizador

Cuando se encienda la unidad por primera vez, mostrará una pantalla de bienvenida y después mostrará la siguiente información. En los usos posteriores, mostrará la primera lima del sistema que se utilizó por última vez antes de apagar la unidad o la última lima que se utilizó antes de encender en modo de espera.

Descripción Campo inactivo, muestra simplemente qué sistema NiTi se está utilizando Utilizando  $| \leftarrow y \rightarrow |$  es posible moverse hacia derecha e izquierda a través de:<br>sis (a) muestra el sistema de NiTi seleccionado (Mtwo, FlexMaster, Selec

sis (a) muestra el sistema de NiTi seleccionado (Mtwo, FlexMaster. Selección del doctor)

lima (b) muestra la lima Ni Ti seleccionada  $(10/04, 15/05, 20/06, etc \dots)$ 

gcm (c) muestra el límite de torsion motor predeterminado. El torsion motor se muestra en g/cm (gramos-fuerza por centímetro. 1 g-cm =  $0,0981$  Nmm)

rpm (d) muestra la velocidad de rotación del instrumento en rpm (revoluciones por minuto)

Con las teclas  $+$  y  $\cdot$  se puede navegar por los campos de selección de los sistemas NiTi y las limas y modificar los valores de la velocidad del giro y el torque.

### Pedal de control

El micromotor de VDW.SIL VER puede ponerse en marcha con el pedal de control. El micromotor permanecerá en funcionamiento mientras se mantenga pulsado el pedal.

Rotación alternativa de la lima: el motor puede ponerse en marcha manteniendo pulsado el botón de confirmación "(5) durante 1,5 segundos. El motor puede volver a detenerse pulsando cualquier tecla o el pedal de control. Como medida de seguridad, cuando se pone en marcha con el botón", el motor se parará automáticamente tras 5 minutos si no se detiene pulsando una tecla o el pedal de control.

Funcionamiento

Encendido:

Pulsar el botón de encendido/apagado para encender la unidad. Se mostrará una pantalla de bienvenida que muestra la versión software durante aprox. 2 segundos.

Cuando se encienda por primera vez, la unidad se ajustará automáticamente al sistema de lima Mtwo. En posteriores usos, se mostrará la primera lima del sistema que se utilizó por última vez antes de apagar la unidad o la última lima utilizada antes de \_ conectar el modo de espera. pantalla<br>sistema<br>a que se<br>antes de

Modo de espera:

Transcurridos 10 minutos sin que se haya utilizado, la unidad entrará automáticamente en modo de espera para conservar la energía de la batería. El visualizador se apagará y el LEO verde del interruptor de encendido/apagado parpadeará. Para salir del modo de espera, pulsar cualquier tecla o el pedal de control: el dispositivo se encenderá y la función de la unidad continuará desde la última pantalla visual izada antes de entrar en espera. Transcurridos 30 minutos en modo de espera, el dispositivo se apagará para conservar la energía de la batería. Se puede volver a encender pulsando el botón de encendido/apagado.

### Apagado:

23-38082124-6

Apagado:<br>Pulsar el botón de encendido/apagado para apagar la unidad. El LED de la batería (4) Se<br>apagará a no ser que la batería se esté cargando.

FARMACEUTICA

ADRIANA WEISSTAUB<br>2915 • C1425BRI Buenos Aires • Argentina • Tel. (54 11) 4962 6022 • Fax. (54 11) 4962 2660 **FARMACEUTICA**<br>2<sup>9</sup> M.N. 11.484 **Megadental.com.ar • www.megadental.com.ar** :vi E' dgllÍlentái@megadental.com.ar • www.megadental.com.ar

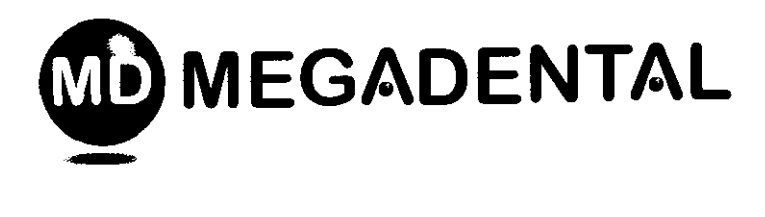

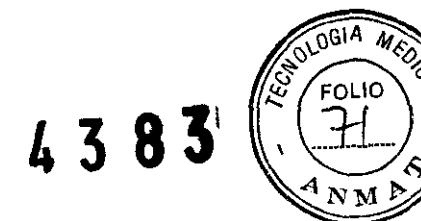

Calibración

Conectar el contra-ángulo 6:1 al micromotor y pulsar el botón CAL. El micromotor girará para medir la inercia del contra-ángulo. Advertencia: durante la calibración, el micromotor variará su velocidad desde el valor mínimo (1500 RPM en el eje motor) al valor máximo (6000 RPM en el eje motor). Nota: el contra-ángulo 6:1 reduce la velocidad para que el instrumento gire a la velocidad que se muestra en el visualizador. Cal ibrar cada vez que se lubrica o cambia el contra-ángulo después de esterilización.

Nota: No es necesario insertar una lima en el contra-ángulo para realizar la calibración. No obstante, si se inserta una lima no perturbará el proceso de calibración.

Cuando ha finalizado la calibración, se detendrá automáticamente.

Si desea parar el proceso de calibración en algún momento, pulsar cualquier tecla o el pedal de control.

Advertencias de posibles errores:

Error 1: el micromotor no está conectado correctamente a la unidad. Comprobar conexión.

Error 2: el contra-ángulo tiene una gran resistencia durante la rotación. Comprobar el contra-ángulo. Si es necesario, lubricarlo.

ASR: Cambio de sentido y parada automáticos

En el momento de la entrega, la función ASR está activa (LEO verde). Puede cambiarse la función pulsando la tecla ASR. El LEO cambiará de color según la función seleccionada:

LEO VERDE: cuando se alcanza el torsión motor preajustado, el micromotor girará automáticamente en sentido inverso (contrario a las agujas del reloj) hasta que la lima ya no halle resistencia, punto en el que retomará automáticamente a la rotación hacia adelante (agujas del reloj).

LEO APAGADO: cuando se alcance el torsión motor preajustado, el micromotor parará. Dejar de presionar el pedal de control y después pulsar otra vez para que el motor empiece a girar en sentido inverso (contrario a las agujas del reloj). Cuando la lima ya no halle resistencia retomará automáticamente a la rotación hacia adelante (sentido de las agujas del reloj).

LEO ROJO: el micromotor girará en sentido inverso (contrario a las agujas del reloj) sin control del tosión motor.

Cuando se apague y vuelva a encender la unidad, volverá al último ajuste utilizado antes de apagarse.

Tonos y señales audibles

VDW.SIL VER incorpora una serie de tonos y señales audibles que facilitan el uso. Las teclas + y  $\rightarrow$  | tienen un tono agudo; las teclas - y |  $\leftarrow$  tienen un tono grave. Cada

vez que se pulsa ASR se emite un tono intermedio.

Todas las señales audibles están activadas en el momento de la entrega de la unidad:

l. Señal de advertencia cuando el torsion motor sobrepasa el 75% del valor preajustado.

2. Señal intermitente durante la rotación en sentido inverso del micromotor.

<sup>~</sup>Para desactivar las señales audibles ~~~ . ADRIANA WEISSTAUB Para desactivar las señales audibles<br>
MEG Ad EN Afraguay 2915 • C1425BRI Buenos Aires • Argentina • Tel. (54 11) 4962 6022 • Fax. (54 11) 4962 2664 ARMACEUTICA<br>
Integadental@megadental.com.ar • www.megadental.com.ar .<br>
All

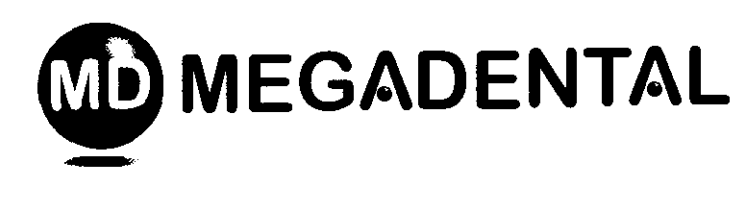

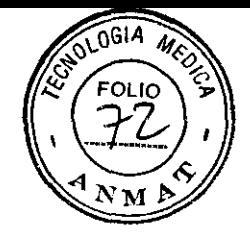

4383

Pulsar  $\rightarrow$   $|y| \leftarrow$  juntas: sonará un doble tono grave y se mostrará el siguiente mensaje durante I Segundo: SOUND OFF

Para reactivar las señales audibles, pulsar  $\rightarrow |y| \leftarrow$  juntas: sonará un doble tono agudo y se mostrará el siguiente mensaje durante 1 segundo: SOUND ON

Seleccionar un sistema de limas

Véase la descripción del teclado numérico 3.1 y del visualizador 3.2.

El sistema de limas que se muestra en la línea superior del visualizador es el sistema de limas seleccionado. Para escoger un sistema de limas distinto (Mtwo, FlexMaster o Selección del doctor), el campo de sistema de limas debe estar activo.

El campo que está activo se indica mediante una flecha.

Si el Campo de sistema no está activo, utilizar la tecla  $\left| \leftarrow \right|$  para volver al Campo de sistema que lo activará automáticamente.

Después pulsar las teclas + y - hasta que el visualizador selecciona el sistema deseado. No es necesario confirmar la selección. El sistema de limas que se muestra en el visualizador es el sistema seleccionado.

Después, se puede leer en el visualizador, por ejemplo:

FLEXMASTER FM INTRO 140 280 sys file gcm rpm o DR'S CHOICE DR'S01100280 sys file gcm rpm

Cada vez que se cambie el sistema de limas, la unidad mostrará la primera lima de esta secuencia de sistema. Basta con pulsar el pedal de control que activará el Campo de limas y girará el instrumento. No es necesario confirmar la selección de la lima. El ajuste que se muestra en el visualizador es el ajuste seleccionado.

Seleccionar una lima

Cuando se haya seleccionado un sistema de limas, se mostrará automáticamente en el visualizador la primera lima de la secuencia. No es necesario confirmar la selección. Simplemente pulsar el pedal de control para hacer girar la lima, Esto también activa el Campo de limas (b).

Para seleccionar la siguiente lima de la secuencia, pulsar la tecla +.

Para seleccionar la lima anterior de la secuencia, pulsar la tecla -.

MTWO campo inactivo, muestra simplemente qué sistema NiTi se está utilizando

MTWO 10/04 120 280

sys file gcm rpm

### NOTA:

El torque y la velocidad de giro se pueden adaptar a las propias necesidades pulsando las teclas  $+$  y  $-$ . Al modificar estos valores parpadean las indicaciones correspondientes. El rango disponible para el torque abarca de  $20$  a  $410$  gcm, es decir, hay  $40$  niveles en

, -, .:0 '~;.~::~~~~ ~:1 ~ *2 ..* ;-e

 $\mathcal{A} \in \mathcal{A}$   $\mathcal{A} \in \mathcal{A}$   $\mathcal{A} \in \mathcal{A}$   $\mathcal{A} \in \mathcal{A}$   $\mathcal{A} \in \mathcal{A}$   $\mathcal{A} \in \mathcal{A}$   $\mathcal{A} \in \mathcal{A}$   $\mathcal{A} \in \mathcal{A}$   $\mathcal{A} \in \mathcal{A}$   $\mathcal{A} \in \mathcal{A}$   $\mathcal{A} \in \mathcal{A}$   $\mathcal{A} \in \mathcal{A}$   $\mathcal{A} \in \mathcal{A}$ 

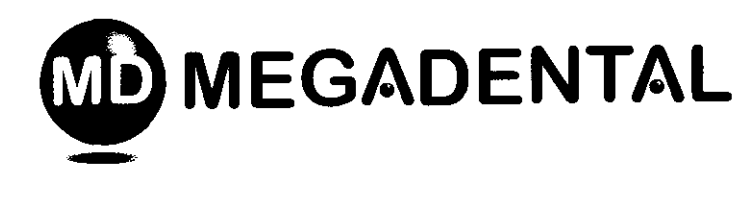

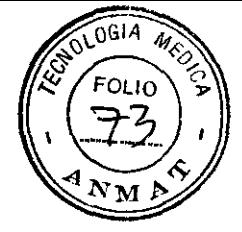

**1385** 

tramos de 10 gcm. Se pueden elegir las siguientes velocidades: 250, 280. 300, 500 Y 1000 rpm.

### Selección del doctor (Dr's Choice Individual programme)

En el Sistema de limas de la Selección del doctor pueden guardarse 15 ajustes genéricos de instrumentos. Esto permite al usuario recopilar su propia secuencia de instrumentos independientemente del productor de limas o de las secuencias recomendadas.

#### Valores por defecto

Por conveniencia, VDW.SIL VER se entrega con 15 valores por defecto programados en la Selección del doctor. Para cambiar estos ajustes, simplemente se deben "sobrescribir" como se indica mas adelante.

#### Programar la Selección del doctor

El sistema Selección del doctor permite guardar 15 ajustes de torsion motor/velocidad. l. Seleccionar el sistema Selección del doctor activando el Campo de sistema con la tecla  $\leftarrow$  si necesario, y desplazarse por los sistemas con las teclas + y - hasta que aparezca "Selección del doctor" en el visualizador.

2. Pulsar la tecla --1 una vez para ir al Campo de limas. Se mostrará la primera posición de lima. Para seleccionar una posición de lima distinta, utilizar las teclas + y -.

3. Cuando se ha seleccionado la posición de lima deseada (indicada por una flecha), pulsar la tecla  $\rightarrow$  | para ir al Campo de torsion motor. El Campo de torsion motor se indicará con una flecha. Utilizar las teclas + y - para seleccionar el ajuste deseado de torsion motor. Una vez se haya cambiado el valor de torsion motor, parpadeará. El intervalo disponible de torsion motor es desde 20 a 4 10 g-cm; es decir, 40 pasos de 10 g-cm cada uno.

4. Después de seleccionar el torsion motor deseado, es necesario guardar el ajuste pulsando una vez la tecla de confirmación. Entonces, el campo de torsion motor dejará de parpadear. Si no se pulsa la tecla de confimación para guardar el ajuste, no puede utilizarse el ajuste y se perderá una vez que se seleccione un ajuste de lima distinto.

5. Pulsar  $\rightarrow$  para ir al Campo de velocidad. Se indicará con una flecha. Utilizar las teclas + y - para seleccionar el ajuste de velocidad deseado. Cuando se ha cambiado el valor de velocidad, parpadeará. Pueden seleccionarse las siguientes velocidades: 250, 280, 300, 500, Y 1000 rpm.

6. Después de seleccionar la velocidad deseada, se debe guardar el ajuste pulsando una vez la tecla de confirmación. Entonces, el campo de velocidad dejará de parpadear. Si no se pulsa la tecla de confirmación para guardar el ajuste, no puede utilizarse el ajuste y se perderá una vez que se seleccione

un ajuste de lima distinto.

Ajustes estándar

Ajustes de torsion motor y velocidad Los siguientes ajustes de torsion motor y velocidad están programados en<br>
VDW.SILVER paraMtwo y FlexMaster.<br>
MEGARMACEUTICA VDW.SIL VER paraMtwo y FlexMaster.

 $w = c \lambda + \lambda$ 

ADRIANA WEISSTAUB<br>"FARMACEUTICA M.N. 11.484

ં ્રાટેલ લેઉ કુણ 2915 • C1425BRI Buenos Aires • Argentina • Tel. (54 11) 4962 6022 • Fax. (54 11) 4962 2660 megadental@megadental.com.ar • www.megadental.com.ar

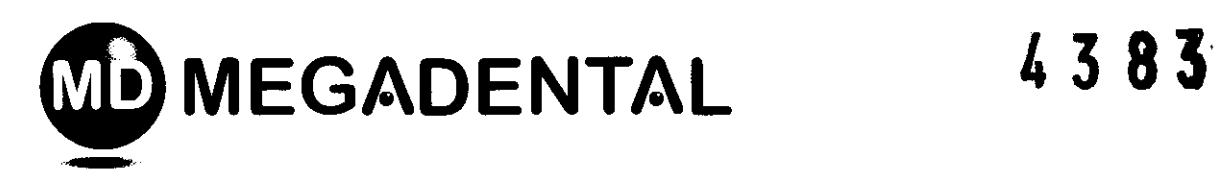

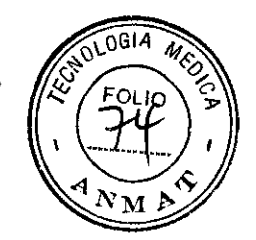

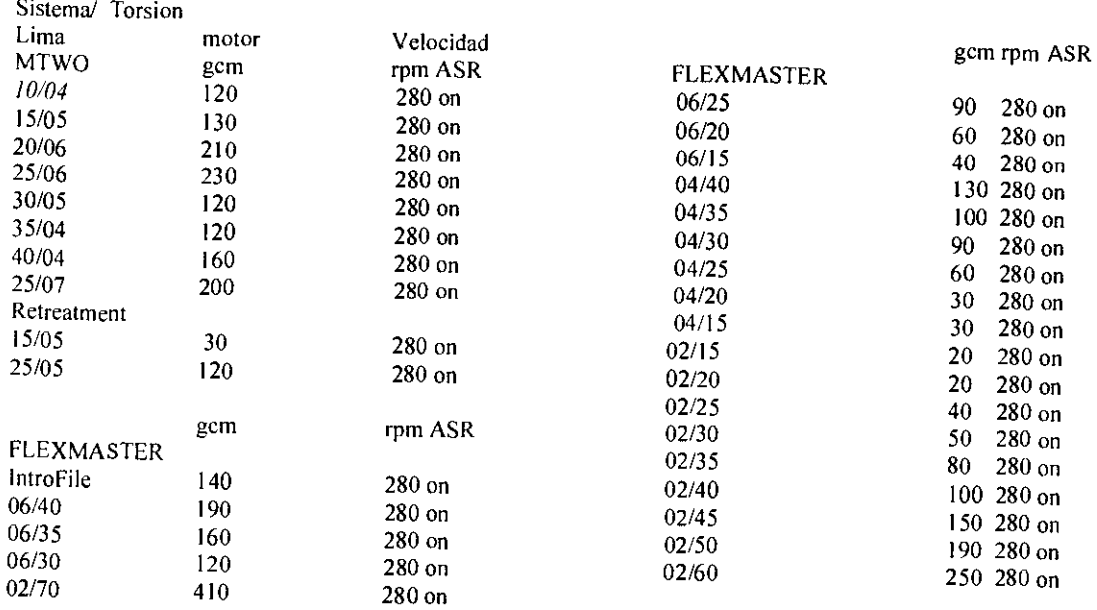

Parámetros ajustados por defecto desde fábrica

Siempre es posible volver a los parámetros originales de la unidad (ajustes de fábrica), Con el VDW,SILVER apagado, mantener pulsada la tecla ... iy pulsar el interruptor de encendido/apagado,

El VDW. SILVER se encenderá y en el visualizador se podrá leer:

DEFAULT PARAMETERS

**LOADING** 

sys file gcm rpm

Especificaciones técnicas MODELO: VDW.SILVER MATERIAL: Carcasa: ABS Micromotor: aluminio PESO: I kg FUENTE DE ALIMENTACiÓN: batería, 2100 mAh, 6V REQUISITO DE POTENCIA PARA EL CARGADOR DE BATERíA: 100-240 V TOLERANCIAS DE VOLTAJE: FRECUENCIA:47-63 Hz batería, 2100 mAh, 6V<br>RA EL CARGADOR DE BATERÍA: 100-240 V<br> $\pm$  10 % MAX ~ POTENCIA ASIGNADA AL CARGADOR DE BATERíA: 30W CORRIENTE ADMISIBLE DEL CARGADOR DE BATERíA CURRENT RATING: 2,5A VARIACiÓN DEL TORSION MOTOR: 20-410 q-crn en lima +/- 10% VARIACiÓN DE VELOCIDAD DEL EJE MOTOR: 1500-6000 RPM +/\_ 10% CLASE DE PROTECCiÓN ELÉCTRICA: CLASE II TIPO DE PIEZAAPLICADA: BF (micromotor) m TH O DE FIEZAAFLICADA: BF (micromotor) m<br>NIVEL DE SEGURIDAD EN PRESENCIA DE MEZCLAS ANESTÉSICAS NO ADECUADO PARA USO EN PRESENCIA DE MEZCLAS ANESTESICAS NO  $M$ EQ $\mathcal{A}$ AA $N$  $\mathcal{A}$  l s...  $\blacktriangleright$   $\blacktriangleright$   $\blacktriangleright$   $\blacktriangleright$   $\blacktriangleright$   $\blacksquare$   $\blacktriangleright$  2915  $\cdot$  C1425BRI Buenos Aires  $\cdot$  Argentina  $\cdot$  Tel. (54 11) 4962  $\cdot$  Fax. (54 11) 4962 2660 FARMACEUTICA **raguay • . M.N. 11.484** • o oC e . g~dental@megadental.com.ar· www.megadental.com.ar

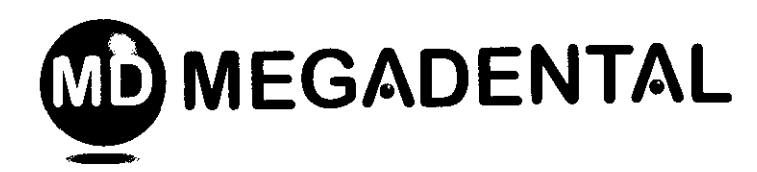

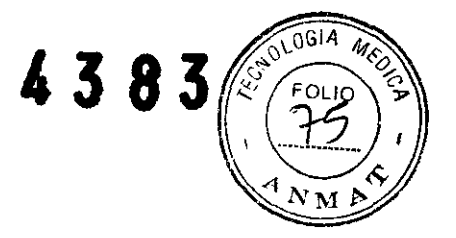

INFLAMABLES U OXíGENO: ANESTÉSICOS INFLAMABLES U OXíGENO LIBRE MODO DE FUNCIONAMIENTO: ." SERVICIO CONTINUO CLASIFICACiÓN MÉDICA DEL DISPOSITIVO: II,Norma IX 93/42/GEE di UNIDAD CENTRAL: IP20 MOTOR: <i IP24 PEDAL: IP21

La unidad VDW.SILVER contiene los componentes que aparecen en la siguiente lista.

- 1. Unidad central
- 2. Micromotor con cable (aprox. 1,70 m) y conector
- 3. Tapa de protección del micromotor
- 4. Pedal de control
- 5. Cargador externo de batería: Cincon Electronics Co. Ud, modelo TR30RAM120
- 6. Manual de instrucciones
- 7. Contra-ángulo con control de reducción: Sirona VDW 6: I

Conservación:

Condiciones ambientales para funcionamiento

- Uso: interior
- Altitud: menos de 3000 m
- Temperatura ambiente: 15°C 42°C
- Humedad relativa: < 80%

• Los materiales originales de embalaje deben almacenarse en condiciones ambientales de -20°C a +50°C con una humedad relativa menor del 90%.

CONDICIONES AMBIENTALES DE USO:  $+15$  °C/ $+42$  °C; HR: < 80%; 700-1100 hPa

CONDICIONES DE ENVíO y ALMACENAMIENTO: -20°C/+50°C; HR: 20-90%; 500-1100 hPa

Precauciones/Indicaciones/Advertencias:

Se lo utiliza para la realización tratamientos endodónticos en complemento con limas para endodoncia mecanizada.

• No utilizar el sistema en presencia de oxígeno libre o mezclas de gas inflamable.

- No doblar el cable que sale de la empuñadura.
- No poner nunca el VDW.SILVERen un depósito de autoclave o ultrasonido.

iAtención: antes de utilizar por primera vez el VDW.SILVER con batería, éstas deben estar completamente cargadas! Alternativamente, puede utilizarse el VDW.SIL VER con la fuente de alimentación principal.

• Antes de la instalación, comprobar que el dispositivo está en buenas condiciones. Informar al proveedor sobre cualquier daño que se haya producido durante el envío en las 24 horas siguientes a la recepción del dispositivo.

• No instalar el dispositivo en lugares húmedos o en lugares en los que estará en  $\sqrt{2}$ contacto constante con cualquier tipo de líquido. **ATIANA WEISSTAUB**<br>FARMACEUTICA

COMMIC CONSIGNE CON CURQUICI (PO UC INDUCT).<br>MECXOR AL S.A.<br>WECXOR M.N. 11.484 ~~adental@megadental.com.ar • www.megadental.com.ar

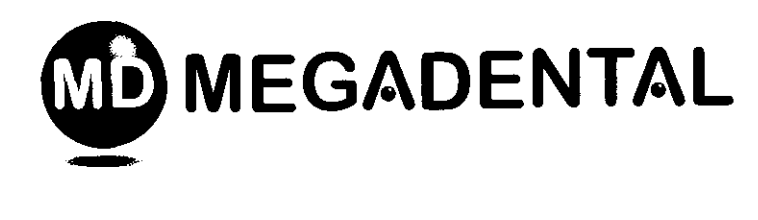

4383

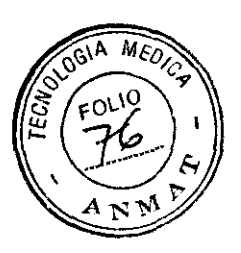

• No exponer la unidad a fuentes directas o indirectas de calor.

o Este dispositivo está diseñado únicamente para uso por parte de personal especializado. No utilizar el dispositivo para usos distintos a aquellos para los que ha sido específicamente diseñado.

o No realizar ningún tipo de alteración o modificación de las características del producto: VDW GMBH declina cualquier y toda responsabilidad en caso de alteración o modificación del dispositivo.

o El dispositivo emite radiación electromagnética a niveles inferiores a los límites recomendados por las leyes y normativas pertinentes en vigor.

• Las siguientes advertencias se proporcionan por razones de seguridad. Leer atentamente antes de instalar y/o utilizar el sistema.

o Es de suma importancia guardar este manual para posteriores consultas. El manual debe acompañar el sistema en todos los casos de venta u otra transferencia para que el nuevo propietario conozca sus características operativas y las precauciones y advertencias relacionadas.

o VDW.SIL VER es un sistema para endodoncia. El sistema cumple los requisitos de la directiva 93/42/GEE que concierne a Dispositivos médicos.

o El sistema sólo puede utilizarse en ubicaciones adecuadas y sólo lo pueden utilizar médicos especializados licenciados para practicar odontología.

· VDW.SILVER requiere precauciones especiales respecto a la compatibilidad electromagnética (CEM) y debe instalarse y ponerse en servicio en estricta conformidad con la información sobre CEM que se proporciona en este manual de instrucciones.

• Para evitar posibles riesgos causados por interferencia electromagnética, no utilizar ningún dispositivo médico eléctrico o dispositivos eléctricos de cualquier otro tipo cerca gel sistema VDW.SIL VER. La radiación electromagnética que emite el dispositivo es inferior a los límites recomendados expuestos en las normativas pertinentes en vigor (EN 60601-1-2).

o Seguir las instrucciones del fabricante para uso y eliminación de las limas de endodoncia. Las limas de endodoncia no se proporcionan con el VDW.SIL VER.

• Utilizar sólo el contra-ángulo Sirona VDW 6:1 con VDW.SILVER. La exactitud del torsión motor y de la velocidad de rotación sólo se garantiza cuando se utiliza el contraángulo Sirona VOW 6:1. El torsion motor y la tolerancia de velocidad es del 10% respecto al valor que se muestra en el visualizador.

o El cargador de batería debe suministrarse a un voltaje en el intervalo: 100 - 240 V (+/- 10%),47-63 Hz. Utilizar sólo piezas originales.

• Si surgen anomalías durante el funcionamiento, suspender el proceso y contactar con nuestro centro de servicio técnico.

o No instalar nunca una unidad de almacenamiento externa de PC (disco duro) en el puerto USB del VOW.SILVER (O). No utilizar nunca un cable USB comercial hembrahembra para conectar el sistema VOW .SIL VER a un PC.  $\frac{1}{2}$ <br>as de  $\frac{d}{dx}$ 

mantenimiento. • El puerto USB es de uso exclusivo para centros de servicio autorizados con fines de

El fabricante declina cualquier y toda responsabilidad en el caso de:

ouso del dispositivo para usos distintos a aquellos especificados en el manual de<br>instrucciones y mantenimiento.<br>APRIMALESTAUB

 $\mathcal{L}$  is  $\mathcal{L}$  s.  $\mathcal{L}$ .

FARMACEUTICA<br>M.N. 11.484

The Magnetic Companies y manuformento.<br>
EN Reference of the S.A.<br>
2. Papaguay 2915 · C1425BRI Buenos Aires · Argentina · Tel. (54 11) 4962 6022 · Fax. (54 11) 4962 2660<br>
3. The gadental@megadental.com.ar · www.megadental.c <sup>é</sup>*n* .. o Rl? guay 2915' C1425BRI Buenos Aires • Argentina' Tel. (54 11) 4962 6022· Fax. (54 11) 4962 2660 M.N. 11.484 megadental@megadental.com.ar · www.megadental.com.ar

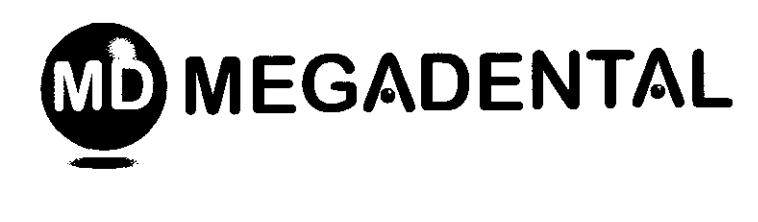

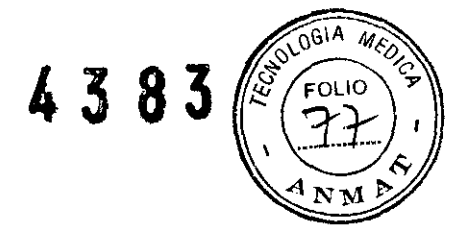

• procesos o reparaciones realizados por personas no autorizadas por el fabricante o por el importador en su nombre.

• conexión del sistema a un suministro eléctrico que no se halle en conformidad con las disposiciones de la norma lEC 364.

• uso de componentes no originales o componentes distintos a aquellos especificados en el apartado de COMPONENTES ESTÁNDAR.

VOW.SIL VER está equipado con una batería de níquel-metal-hidruro (NiMH). Antes de utilizar la batería. debería cargarse por completo.

No abrir la unidad para cambiar la batería por ningún motivo. Sólo un centro de servicio autorizado puede cambiar la batería.

Al conectar la batería para que se cargue, comprobar que el LEO verde del cargador está conectado correctamente a la fuente de alimentación.

El LEO indica la condición de la batería:

Verde: indica que la batería tiene suficiente capacidad.

Rojo intermitente: indica que debe cargarse la batería y que el dispositivo puede funcionar con batería sólo durante unos minutos. En los segundos previos a que el motor se apague, se emite una señal acústica de aviso y se puede leer lo siguiente: BATTERY!

En este caso, conecte el motor inmediatamente al cargador de batería. Es posible utilizar el VOW.SILVER mientras se encuentra recargando!

Si el motor se ha apagado, solo es posible continuar el tratamiento cuando el equipamiento ha sido conectado a la red de energía principal por medio del cargador de batería.

Naranja intermitente: indica que el cargador de batería está conectado correctamente a la toma A de la parte posterior de la unidad y que la batería se está cargando. Cuando se ha cargado por completo, el LED cambia a verde. Si la batería se carga mientras la unidad está apagada, el LEO permanecerá verde mientras el cargador de batería esté conectado a la toma de corriente.

La unidad puede funcionar con batería durante aproximadamente 2 horas; cargar la batería requiere aproximadamente 3 horas. Puede utilizarse normalmente la unidad mientras se está cargando la batería sin que aumente de forma significativa el tiempo de carga puesto que el cargador de batería del VOW.SIL VER tiene suficiente energía para accionar directamente el micromotor mientras se está cargando la batería. Advertencias

Para garantizar la duración de la batería en buen estado, recomendamos trabajar siempre con batería y recargarla sólo cuando esté completamente descargada. No dejar cargar la batería durante periodos más largos de lo necesario para una carga completa, y en ningún caso nunca durante más de 12 horas consecutivas. En caso de que salga algún líquido de la máquina que pueda atribuirse a pérdida de la batería, interrumpir el trabajo y enviar el dispositivo a un centro de servicio autorizado para cambiar la batería. Es peligroso utilizar el dispositivo si la batería está perdiendo. No intentar abrir el dispositivo para cambiar las baterías. Es peligroso debido al riesgo de cortocircuito. El hecho de abrir el dispositivo anulará la garantía.

Precauciones generales Efectos no deseados

 $N$  $\chi$  5.A.

ARHu

ADRiANA WEISSTAUB **FARMACEUTICA** 60 M.N.11.484

Rakaduay 2915 • C1425BRI Buenos Aires • Argentina • Tel. (54 11) 4962 6022 • Fax. (54 11) 4962 2660 megadental@megadental.com.ar • www.megadental.com.ar

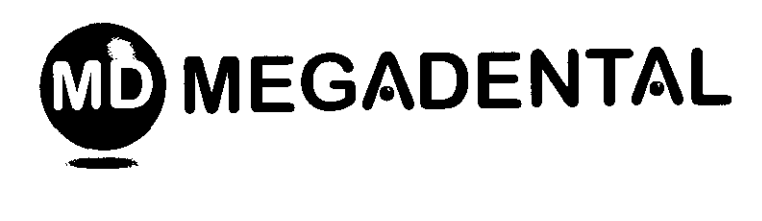

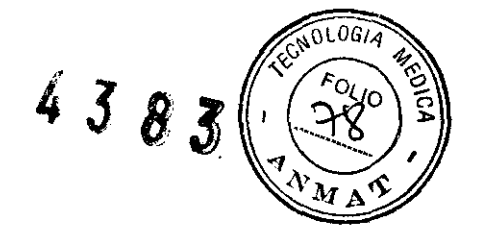

Hasta la fecha no se han detectado contraindicaciones o efectos no deseados que se desvíen del uso normal del VDW.SIL VER en un emplazamiento clínico.

VDW GmbH declina toda responsabilidad de los sucesos que se desvíen del uso clínico del equipo en cuestión y, en concreto, en el caso de rotura de la lima en el espacio del conducto radicular.

Atención: No tocar los polos de ningún conector ni hacer conexiones con estos conectores.

Para transmisores cuya potencia nominal máxima no se especifica en la tabla anterior, puede determinarse la distancia de trabajo d recomendada en metros (m) utilizando la ecuación de la columna correspondiente, en la que P es la potencia nominal máxima del transmisor en vatios *(w)* especificada por el fabricante del transmisor.

Nota: Puede ser que estas directrices no sean aplicables en todos los casos. La propagación de ondas electromagnéticas está influenciada por su absorción y reflexión por parte de edificios, objetos y personas.

6.2 Emisiones electromagnéticas

VDW.sIL VER está concebido para utilizarse en el entorno electromagnético que se especifica a continuación. El cliente o el usuario del VDW.SIL VER debería asegurarse de que se utiliza en este entorno.

Emisiones de RF / CISPRll / Grupo 1

El dispositivo utiliza energia HF sólo para su función interna. La emisión de HF es pues muy baja, y es poco probable que los dispositivos electrónicos cercanos se vean perturbados.

Emisiones de RF / CISPRll / Clase B

Emisiones armónicas / Salida de potencia < 50 W no aplicable

Emisiones de fluctuaciones de tensión! flicker lEC61 000-3-3/ Conforme

El dispositivo está concebido para utilizarse en todo tipo de instalaciones, incluyendo zonas residenciales y cualquier instalación conectada directamente a una red eléctrica pública lEC61000-3-2 no aplicable que proporcione electricidad a edificios utilizados con fines residenciales.

Inmunidad electromagnética

VDW.SllVER está concebido para utilizarse en el entorno electromagnético que se especifica a continuación.

El cliente o el usuario del VDW.SllVER debería asegurarse de que se utiliza en este entorno.

 $\epsilon$ 

Prueba de inmunidad Descarga electroestática (ESD) según lEC 61 000-4-2

Transttorio rápido/ráfaga e1ectricos según lEC 61 000-4\_4

. .

 $C \cup \{T : |s| \leq 30 \cdot 300\}$ 

Nivel de prueba ICE 60601 Descarga de *contacto* de  $±6kV$ <br>Descarga de aire de  $±8kV$ 

± *2kV* para los cables ± 2kV para los cables eléctricos eléctricos

Nivel de conformidad Entorno electromagnético-guía<br>
Descarga de contacto de Los suelos deberían ser de madera<br>
±6kV o baldosas de cerámica. Si los sue Los suelos deberían ser de madera. hormigin, ±6kV o baldosas de ceramica. Si los suelos estáricas de aire de ±8kV o baldosas de ceramica. Si los suelos estári cubiertos con material sintético. la humedad relativa deberia ser de al menos el 30 %  $\pm$  1kV para las lineas de  $\pm$  1kV para las lineas de La calidad de la red eléctrica debería ser la de entrada y salida entrada y salida un entomo típico comercial u hospitalario.<br>  $\pm$  2kV para los cables  $\pm$  2kV para un entomo tipico comercial u hospitalario

Tensiones de impulso  $\pm 1kV$  de tensión contrafase  $\pm 1kV$  de tensión contratase La calidad de la red eléctrica debería ser la de<br>según IEC 61000-4-5  $\pm 2kV$  de tensión contrafase  $\pm 2kV$  de tensión contratase un ento según IEC 61000-4-5  $\pm 2kV$  de tensión contrafase  $\pm 2kV$  de tensión contratase un entorno tipico comercial u hospitalario.<br>Huecos de tensión,  $\leq 5\%$  UT durante 1/2 penodo  $\leq 5\%$  UT durante 1/2 periodo La calidad Example the strate of the strate and the strate in the control of the strate of the disposition.<br>
Herrupciones contains y control durante S periodos 40% UT durante 5 periodos Si el usuario del dispositivo requiere que siga

**FARMACEUTICA** M.N. 11.484

Huecos de tensión.<br>
Alexante Valencia de la red eléctrica debería ser la de la red eléctrica debería ser la de<br>
Cos % UT durante 1/2 periodo (> 9% UT durante 1/2 periodo (> 9% UT durante 1/2 periodo (> 9% UT durante 1/2 pe  $\vee$   $\vee$   $\wedge$  and parameter  $2915 \cdot C1425$ BRI Buenos Aires  $\cdot$  Argentina  $\cdot$  Tel. (54 11) 4962 6022  $\cdot$  Fax. (54 11) 4962 2660 .. ' e.' ",.Hl'YIadental@megadental.com.ar • www.megadental.com.ar

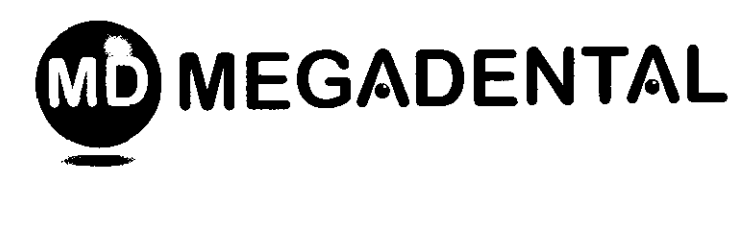

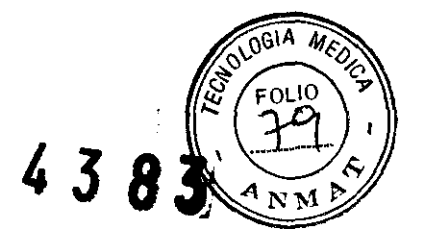

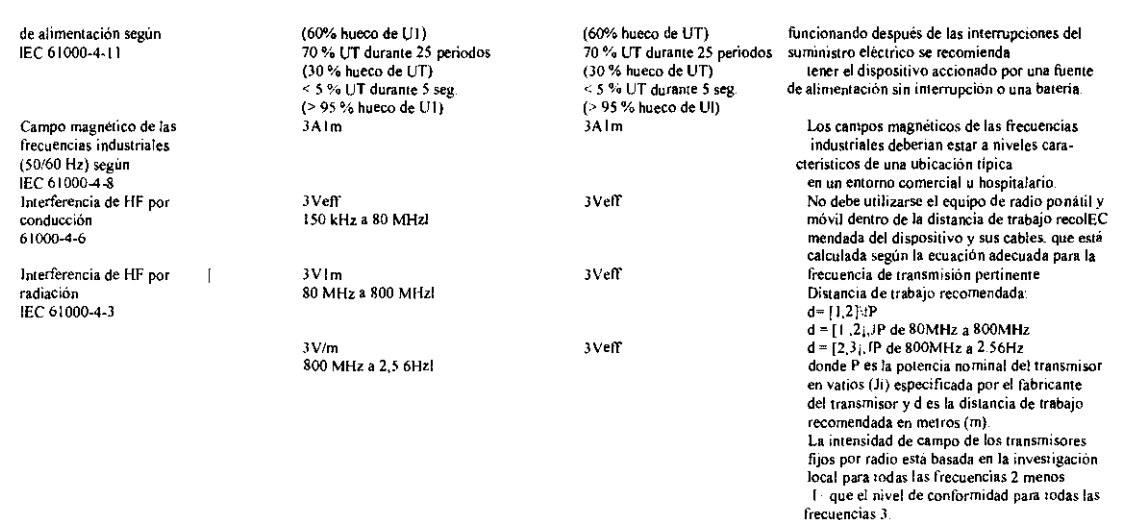

Es posible la interferencia cerca del equipo que soporta el siguiente grafico  $u(i)$ 

Observaciones: UT es el voltaje de suministro de CA antes de aplicar el nivel de prueba.

1, El intervalo más alto de frecuencia se aplica a 80MHz y 800MHz,

2, La intensidad de campo de los transmisores fijos como estaciones de base de radioteléfonos y servicios móviles terrestres, estaciones de radioaficionado así como estaciones de radiodifusión de televisión y radio AM y FM no pueden predeterminarse con exactitud, Se recomienda realizar una investigación de la ubicación para determinar el entorno electromagnético resultado de los transmisores fijos de HE Si la intensidad de campo medida en la ubicación del dispositivo sobrepasa el nivel de conformidad que se ha especificado anteriormente, debe observarse el dispositivo respecto a su funcionamiento normal en cada lugar de aplicación, Si se observan características de funcionamiento inusuales, quizás deban tomarse medidas adicionales como reorientar o reubicar el dispositivo, 3, Un intervalo de frecuencia de 150kHz a 80MHz da como resultado una intensidad de campo de menos de 3VIm, Distancias de trabajo recomendadas entre los dispositivos de comunicación HF portátiles y móviles y el dispositivo, El dispositivo está concebido para que funcione en un entorno electromagnético, en el que se comprueba la interferencia de HF por radiación, El cliente o el usuario del dispositivo puede ayudar a prevenir la interferencia electromagnética respetando debidamente las distancias mínimas entre los dispositivos de comunicación de HF portátiles y/o móviles (transmisores) y el dispositivo, Estos valores pueden variar según la potencia de salida del dispositivo de comunicación pertinente como se ha especificado anteriormente,

Potencia nominal [W] Distancia de trabajo según la frecuencia de transmisión [m) del transmisor De 150kHz a 80MHz De 80MHz a 800MHz De 800MHz a 2,50Hz  $d=[1,2j,1P$   $d=[1,2)-1P$  Ci<sup>n</sup>  $d=[2,3],1P$ 0.01 0.12 0.12 0.23 0.1 0.38 0.38 0.73 spilees T  $1.2$  2.3  $\begin{array}{ccccccc}\n 10 & & 3.8 & & 3.8 & & 3.8 & & 7.3 & & 4DRIANA WEISSTAUB\n 100 & & & 12 & & & 23 & & & 5APMACEUTICA\n \end{array}$  $^{10}_{12}_{12}$  100  $^{10}_{12}$  12 12 12 23 ADRIANA WEISST '\,. ~. ,}.. ~¡-t. ~ar!~':y 2915 • C1425BRI Buenos Aires' Argentina' Tel (54 11) 4962 6022 • Fax (54 11) 4962 2660 M.N. 11.484 XI ,\~gadental@megadentaI.Com.ar • www.megadental.com.ar *no]'"";* ¡

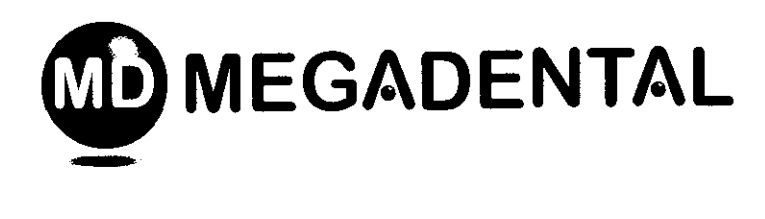

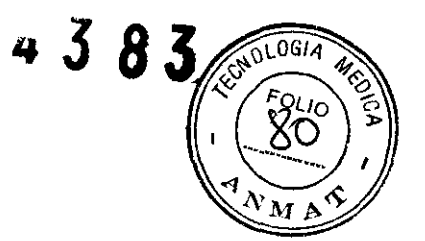

Para los transmisores cuya potencia nominal máxima no se especifica en la tabla anterior, puede determinarse la distancia de trabaja recomendada d en metros Cm) utilizando la ecuación de la columna correspondiente, en la que P es la potencia nominal máxima del transmisor en vatios rN) especificada por el fabricante del transmisor, Nota: Puede ser que estas directrices no sean aplicables en todos los casos. La propagación de ondas electromagnéticas está influenciada por su absorción y reflexión por parte de edificios, objetos y personas.

Limpieza, desinfección, esterilización y mantenimiento

Limpieza, desinfección y esterilización de la unidad

Limpiar y desinfectar las superficies exteriores de la unidad, el micromotor y el cable eléctrico utilizando un trapo limpio mojado con agua o un líquido desinfectante.

Utilizar únicamente desinfectantes ensayados y aprobados por las organizaciones a nivel nacional o productos con agentes antibacterianos, fungicidas y virucidas comprobados.

#### Advertencias

• El alojamiento no está cerrado herméticamente.

• No sumergir en baños ultrasónicos.

• No pulverizar NUNCA la unidad con líquidos de ningún tipo; en concreto, no pulverizar el visualizador o las tomas eléctricas.

• No porier nunca el micromotor o cualquier otro componente de la unidad en autoclave: ninguno de los componentes de la unidad VDW.SILVER puede esterilizarse (salvo el contra-ángulo).

#### Mantenimiento periódico

Inspeccionar el cable del micromotor al menos una vez cada seis meses. Si se observa algún deterioro del revestimiento, hacer cambiar el cable eléctrico por un centro de servicio autorizado.

#### Advertencias

• No lubricar el micromotor por ningún motivo. Al lubricar el contra-ángulo, comprobar que no penetra lubricante en el micromotor.

• La contaminación con lubricante del micromotor puede tener un efecto muy negativo para la seguridad de funcionamiento. No se puede considerar ningún cambio del micromotor puesto que existe reparación bajo garantía si se produce la condición de contaminación con lubricante. muy negativo<br>
n cambio del<br>
condición de<br>
condición de

• No introducir nunca objetos extraños en el micromotor.

### Mantenimiento especial

Contactar con el distribuidor, VDW GmbH, para cualquier mantenimiento especial que pueda necesitar.

Localización y resolución de problemas anticipale de problemas adriana velocalización y resolución de problema<br>LA UNIDAD NO FUNCIONA CORRECTAMENTE ADRIANA WEISSTAUB WEBSH

• - - Paraguay 2915 • C1425BRI Buenos AIres' Argentina' Tel (54 11) 4962 6022 • Fax (54 11) 4962 2660 •• •  $\langle$ megadental@megadental.com.ar • www.megadental.com.ar

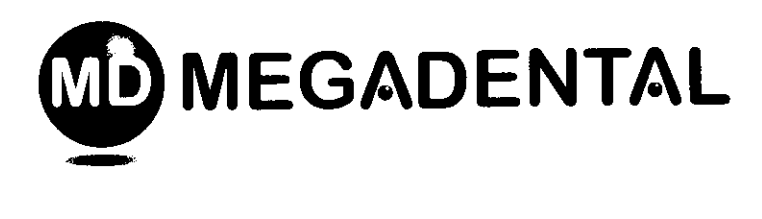

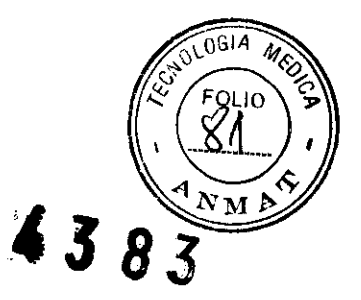

Comprobar que mientras se carga la batería el cargador de batería está conectado correctamente a la toma eléctrica y que la tensión de red es la que aparece en la placa de datos del cargador de batería. Recargar los parámetros ajustados de fábrica (véase página 5.2).

# EL VISUALIZADOR NO FUNCIONA CORRECTAMENTE

Si el visualizador tiende a atenuarse con la batería completamente cargada. la unidad VDW SIL VER está proporcionando toda la potencia disponible. Comprobar el funcionamiento del contra-ángulo. El vísualizador tenderá a atenuarse cuando la batería esté poco cargada.

# EL MICROMOTOR NO SE PONE EN MARCHA

Comprobar que el conector del motor está ínsertado correctamente en el alojamiento del micromotor.

Comprobar que el contra-ángulo funciona correctamente.

Extraer el contra-ángulo y ajustar la velocidad máxima. Después poner en marcha el motor.

Calibrar sin el contra-ángulo, después volver a conectar el contra-ángulo y ejecutar otra vez la calibración.

# EL PEDAL DE CONTROL NO PONE EN MARCHA EL MOTOR

Intentar poner en marcha el motor desde el teclado numérico (mantener pulsada la tecla de confirmación [5] durante 1,5 segundos). Si el motor se pone el marcha. llamar al centro de servicio correspondiente para cambiar el pedal de controL

# LA BATERIA NO FUNCIONA CORRECTAMENTE

Si se han respetado todas las precauciones de uso y la batería se descarga rápidamente, puede que está dañada. Enviar la unidad al centro de servicio correspondiente. Si la unidad no funciona con batería sino que sólo cuando el cargador de batería está conectado a la red principal, la batería del circuito interno del VDW SILVER puede estar dañada. Enviar la unidad al centro de servicio correspondiente.

# ERRORl

Comprobar la conexión del motor.

# ERROR2

Comprobar el contra-ángulo. Quizás sea necesario realizar un mantenimiento.

# Presentación:

La unidad VDW.SILVER contiene los componentes que aparecen en la siguiente lista. VER contiene los componentes que aparecen en la siguiente lista.<br>
ole (aprox. 1,70 m) y conector<br>
del micromotor

- l. Unidad central
- 2. Micromotor con cable (aprox.  $1,70 \text{ m}$ ) y conector
- 3. Tapa de protección
- 4. Pedal de control
- 5. Cargador externo de batería: Cincon Electronics Co. Ud, modelo TR30RAM120.
- 

6. Manual de instrucciones and the set of the set of the set of the set of the set of the set of the set of the set of the set of the set of the set of the set of the set of the set of the set of the set of the set of the

 $\mathbf{r}$ 

FARMACEUTICA<br>Metersity 2915 • C1425BRI Buenos Aires • Argentina • Tel. (54 11) 4962 6022 • Fax. (54 11) 4962 2660 **M.N. 11.484**<br>Metersity 2915 • C1425BRI Buenos Aires • Argentina • Tel. (54 11) 4962 6022 • Fax. (54 11) 49 **megadental@megadentaLcom.ar • www.megadental.com.ar** 

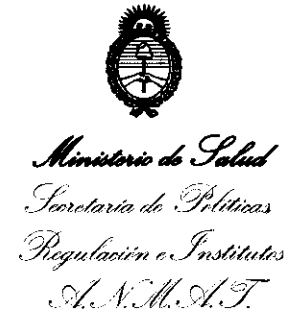

### ANEXO III

#### CERTIFICADO

Expediente NO: 1-47-17733-10-1

El Interventor de la Administración Nacional de Medicamentos, Alimentos y Tecn**aoga M**édica (ANMAT) certifica que, mediante la Disposición N<sup>o</sup> ................... , y de acuerdo a lo solicitado por MEGADENTAL S.A., se autorizó la inscripción en el Registro Nacional de Productores y Productos de Tecnología Médica (RPPTM), de un nuevo producto con los siguientes datos identificatorios característicos:

Nombre descriptivo: MICROMOTOR CON CONTRAÁNGULO PARA ENDODONCIA MECANIZADA.

Código de identificación y nombre técnico UMDNS: 11-165 - UNIDADES PARA TRATAMIENTO DENTAL.

Marca de (los) producto(s) médico(s): VDW Gmbh.

Clase de Riesgo: Clase U.

Indicación/es autorizada/s: Utilizado para control de micromotor en

tratamientos de endodoncia mecanizada.

MOdelo/s: VDW Silver.

Condición de expendio: VENTA EXCLUSIVA A PROFESIONALES E

INSTITUCIONES SANITARIAS.

Nombre del fabricante: Advanced Technology Research (A.T.R) Sr!.

Lugar/es de elaboración: 51100 Pistoia, Via San Donato 1, Italia.

Se extiende a MEGADENTAL. S.A. el Certificado PM-1139-54 en la Ciudad de Buenos Aires, a .. 2.3. JU.N.. 2011..., siendo su vigencia por cinco (5) años a contar de la fecha de su emisión'.

DISPOSICIÓN Nº 4383